# Методичний посібник з дисципліни:

# **"Мережі та системи цифрового радіозв'язку і радіодоступу нового покоління**

Лабораторна робота № 3.

## **Роутер TL-WR941ND, характеристики WAN**

#### **Тип подключения WAN**

Если ваш поставщик Интернет-услуг использует DHCP-сервер, то вам следует выбрать вариант: Динамический IP-адрес.

Если ваш поставщик Интернет-услуг использует статический или фиксированный IPадрес, маску подсети, шлюз и определённые параметры DNS, то вам следует выбрать вариант: Статический IP-адрес.

Если ваш поставщик Интернет-услуг использует подключение через протокол PPPoE, то вам следует выбрать вариант: PPPoE/Россия PPPoE.

Если ваш поставщик Интернет-услуг использует для соединения подключение типа BigPond Cable (или Heart Beat Signal), то вам следует выбрать вариант: Кабель BigPond.

Если ваш поставщик Интернет-услуг использует подключение типа L2TP-соединение, то вам следует выбрать вариант: L2TP/Россия L2TP.

Если ваш поставщик Интернет-услуг использует подключение через PPTP-соединение, то вам следует выбрать вариант: PPTP/Россия PPTP.

Если Вы не знаете каким образом выбрать наиболее подходящий тип подключения, то вам следует нажать кнопку Определить, чтобы маршрутизатор произвёл автоматический поиск серверов и протоколов вашего подключения. После того, как маршрутизатор успешно обнаружит активный Интернет-сервис, Он сообщит о выявленном типе подключения. Данное сообщение предназначено исключительно для ознакомления. Для того, чтобы наверняка установить тип Вашего подключения, пожалуйста, обратитесь непосредственно к вашему поставщику Интернет-услуг. Ниже представлено несколько типов подключения, которые маршрутизатор в состоянии автоматически определить:

PPPoE/PPPoE Россия - Тип подключения через протокол PPPoE, для использования которого необходимы активные Имя пользователя и Пароль..

Динамический IP-адрес - Тип подключения, который использует привязку на основе динамического IP-адреса

Статический IP-адрес - Тип подключения, который использует привязку на основе статического IP-адреса..

IP-адрес - Введите IP-адрес в соответствующем десятеричном формате с точками (в виде четырёх 8-битовых целых чисел, разделённых точка) в соответствии со значениями, предоставленными вам вашим поставщиком Интернет-услуг.

Маска подсети - Введите маску подсети в соответствующем десятеричном формате с точками согласно значениям, предоставленным вам вашим поставщиком Интернет-услуг.

Основной шлюз - Введите шлюз по умолчанию в соответствующем десятеричном формате с точками согласно значениям, предоставленным вам вашим поставщиком Интернет-услуг.

Размер MTU (в байтах) - Обычно размер MTU (максимального размера пакета) для большинства сетей Ethernet составляет 1500 байт. Для настройки параметров через некоторых поставщиков Интернет-услуг вам потребуется изменить значение MTU. Данная процедура требуется крайне редко, и её следует предпринимать только в том случае, если подобное изменение необходимо для настройки соединения через вашего поставщика Интернет-услуг.

Первичный DNS - Введите IP-адрес DNS-сервера в соответствующем десятеричном формате с точками согласно значениям, предоставленным вам вашим поставщиком Интернет-услуг.

Вторичный DNS - Введите другой IP-адрес DNS-сервера в соответствующем десятеричном формате с точками согласно значениям, предоставленным вам вашим поставщиком Интернет-услуг.

### **Клонирование MAC-адреса**

Некоторые поставщики Интернет-услуг требуют регистрации MAC-адреса вашего сетевого адаптера.

MAC-адрес WAN - В этом поле отображается текущий MAC-адрес WAN-порта. Если ваш поставщик Интернет-услуг требует, чтобы вы зарегистрировали MAC-адрес, укажите правильный IP-адрес в этом поле. Формат MAC-адреса XX-XX-XX-XX-XX-XX (где X шестнадцатеричное число).

MAC-адрес компьютера - В этом поле отображается MAC-адрес компьютера, управляющего маршрутизатором. Если MAC-адрес вашего адаптера зарегестрирован, нажмите кнопку Клонировать MAC-адрес и он появится в поле MAC-адрес WAN.

Нажав кнопку Восстановить заводской MAC-адрес, вы вернетесь к исходному значению MAC-адреса WAN-порта.

#### *Примечание:*

Только компьютер (компьютеры) вашей локальной сети может пользоваться функцией Клонирование MAC-адреса.

Если вы изменили значение в поле MAC-адрес WAN, и тип подключения к сети WAN указан PPPoE, сделанные изменения вступят в силу только после повторной установки соединения.

### **LAN**

MAC-адрес - Физический адрес портов LAN локальной сети. Значение не может быть изменено.

IP-адрес - Укажите IP-адрес маршрутизатора в десятичном формате с разделительными точками (значение по умолчанию - 192.168.0.1).

Маска подсети - Определяет размер сети. Обычно 255.255.255.0.

IGMP Proxy - Включите эту опцию, если Вы хотите смотреть телевидение через IGMP.

#### *Примечание:*

Если вы изменили IP-адрес в сети LAN, вы должны использовать этот новый IP-адрес для входа в маршрутизатор.

Если IP-адрес в сети LAN не находится в той же подсети, что и предыдущий, в пул IPадресов DHCP-сервера будут автоматически внесены соответствующие изменения, однако функции Виртуальный сервер и DMZ Узел не будут работать до внесения необходимых изменений в их настройки.

## **IPTV**

IGMP Proxy- IGMP(протокол управления группами Интернета). Если Вы хотите просматривать телевидение через IGMP, включите эту опцию.

### **Режим**

Автоматически - Порты LAN, использующие технологию IGMP Proxy, будут работать без изменений, что позволит просматривать IPTV как по проводному, так и по беспроводному подключению.

Мост - Укажите конкретный порт LAN для IPTV ТВ-приставки, которая может получить IP-адрес непосредственно от поставщика Интернет-услуг. При этом не будет наблюдаться потери качества, даже при наличии у ПК входящего трафика, загружаемого через маршрутизатор на максимальной скорости, поскольку порт LAN изолирован от прочих портов NAT LAN.

802.1Q Tag VLAN - Поставщик Интернет-услуг может предоставлять подключение на основе технологии поддержки 802.1Q Tag VLAN. Вы можете присвоить для разных портов LAN разные идентификаторы виртуальной сети (VLAN Tag ID): для подключения ПК, IPTV ТВ-приставки или IP-телефона. Свяжитесь с Вашим поставщиком Интернетуслуг для уточнения информации о идентификаторе виртуальной сети.

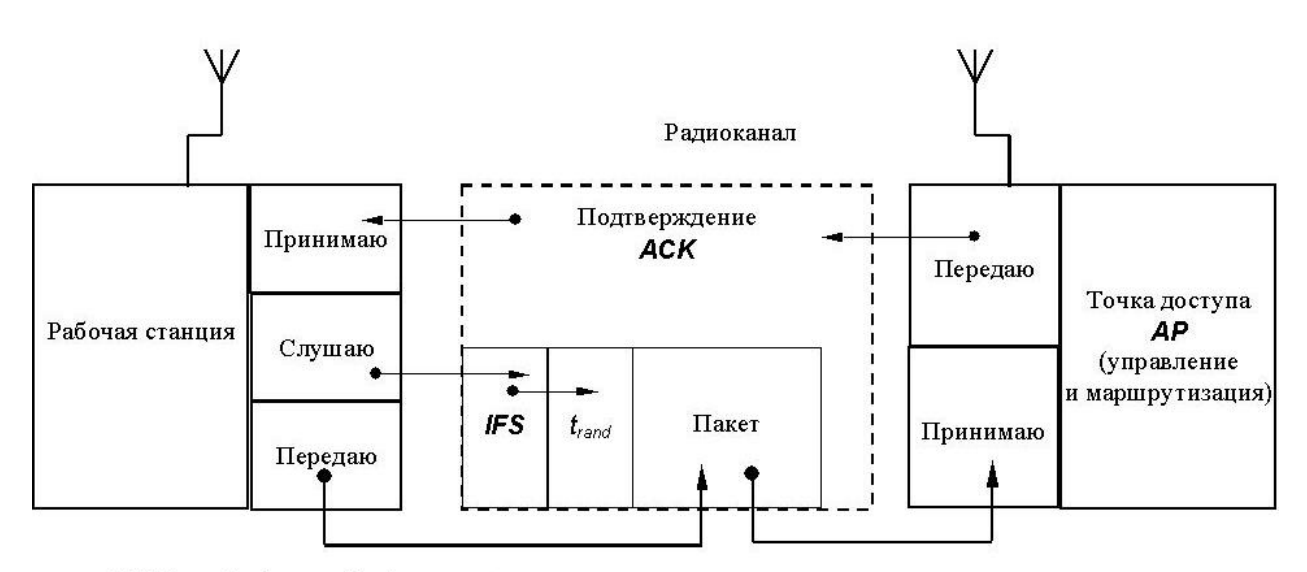

**ACK - Acknowledgment** - подтверждение

IFS - Interframe spacing - межкадровый интервал

 $t_{rand}$  – случайный интервал отсрочки

 $AP - Access point - \text{TOYKA } TO$ 

### **Технология передачи данных MIMO в беспроводных сетях WiFi**

Один из подходов к увеличению скорости передачи данных для WiFi стандарта 802.11 и для WiMAX стандарта 802.16 – это использование беспроводных систем с применением нескольких антенн, как для передатчика, так и для приемника. Такой подход называется MIMO (дословный перевод - «множественный вход множественный выход»), или «умная антенная системы» (smart antenna systems). Технология MIMO играет важную роль в реализации WiFi стандарта 802.11n.

В технологии MIMO применяются несколько антенн различного рода, настроенных на одном и том же канале. Каждая антенна передает сигнал с различными пространственными характеристиками. Таким образом, технология MIMO использует спектр радиоволн более эффективно и без ущерба для надежности работы. Каждый wi-fi приемник «прислушивается» ко всем сигналам от каждого wifi передатчика, что позволяет делать пути передачи данных более разнообразными. Таким образом, несколько путей могут быть перекомбинированы, что приведет к усилению требуемых сигналов в беспроводных сетях.

Еще один плюс технологии MIMO в том, что данная технология обеспечивает пространственное деление мультиплексирования (Spatial Division Multiplexing (SDM)). SDM пространственно уплотняет несколько независимых потоков данных одновременно (в основном, виртуальных каналов) внутри одной спектральной полосы пропускания канала. В сущности, несколько антенн передают различные потоки данных с индивидуальной кодировкой сигналов (пространственные потоки). Эти потоки, двигаясь параллельно по воздуху «пропихивают» больше данных по заданному каналу. На приемнике каждая антенна видит разные сочетания сигнальных потоков и приемник «демултиплексирует» эти потоки для их использования. MIMO SDM может значительно увеличить пропускную способность для передачи данных, если увеличить число пространственных потоков данных. Каждому пространственному потоку необходимы свои собственные передающие / принимающие (TX / RX) антенные пары на каждом конце передачи. Работа системы представлена на рис.

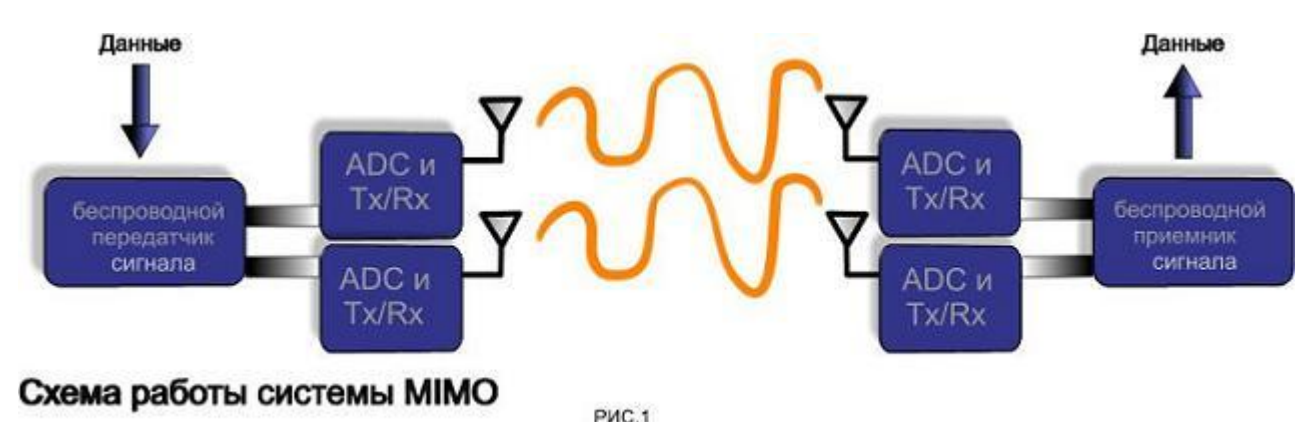

Также необходимо понимать, что для реализации технологии MIMO требуется отдельная радиочастотная цепь и аналого-цифровой преобразователь (АЦП) для каждой антенны. Реализации, требующие более двух антенн в цепи должны быть тщательно спроектированы для того, чтобы не увеличивать расходы при сохранении надлежащего уровня эффективности.

Станция, которая хочет передать кадр, обязана предварительно прослушать среду. Стандарт IEEE 802.11 предусматривает два механизма контроля активности в канале (обнаружения несущей): физический и виртуальный. Первый механизм реализован на физическом уровне и сводится к определению уровня сигнала в антенне и сравнению его с пороговой величиной. Виртуальный механизм обнаружения несущей основан на том, что в передаваемых кадрах данных, а также в управляющих кадрах АСК и RTS/CTS содержится информация о времени, необходимом для передачи пакета (или группы пакетов) и получения подтверждения. Все устройства сети получают информацию о текущей передаче и могут определить, сколько времени канал будет занят, т.е. устройство при установлении связи сообщает всем, на какое время оно резервирует канал. Как только станция фиксирует окончание передачи кадра, она обязана отсчитать интервал времени, равный межкадровому интервалу (IFS). Если после истечения IFS среда все еще свободна, начинается отсчет слотов фиксированной длительности. Кадр можно передавать только в начале какого-либо из слотов при условии, что среда свободна. Станция выбирает для передачи слот на основании усеченного экспоненциального двоичного алгоритма отсрочки, аналогичного используемому в методе CSMA/CD. Номер слота выбирается как случайное целое число, равномерно распределенное в интервале [0, CW], где "CW" означает "Contention Window" (конкурентное окно).